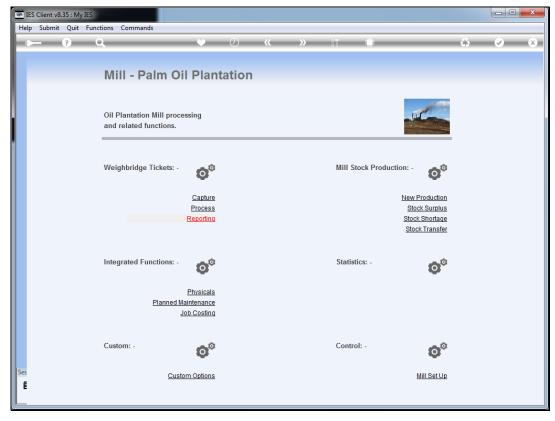

Slide 1
Slide notes: For Ticket Reports, we choose the "Reporting" option at Weighbridge Tickets.

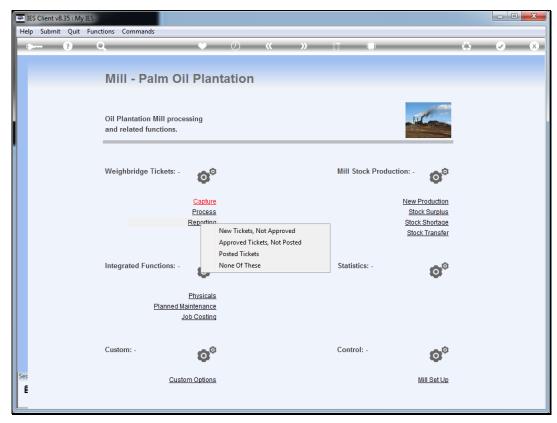

Slide 2
Slide notes: The first option is for newly captured Tickets that are not yet approved.

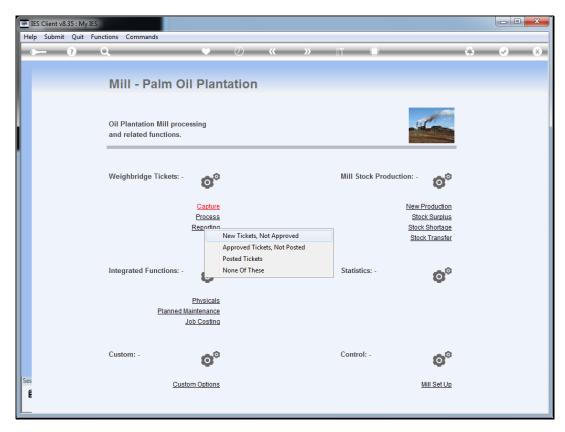

Slide 3 Slide notes:

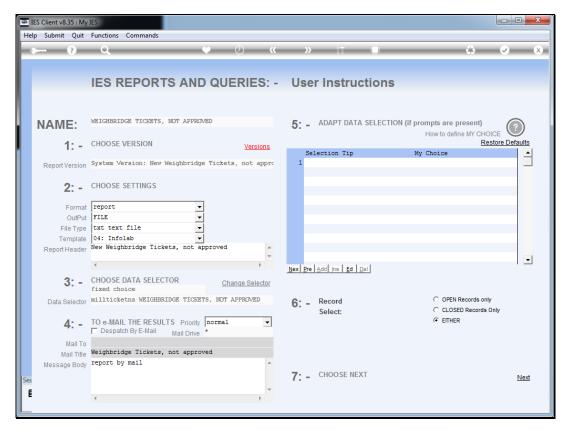

Slide 4 Slide notes:

Slide 5 Slide notes:

```
| Cloid | Square | Square | Square | Square | Square | Square | Square | Square | Square | Square | Square | Square | Square | Square | Square | Square | Square | Square | Square | Square | Square | Square | Square | Square | Square | Square | Square | Square | Square | Square | Square | Square | Square | Square | Square | Square | Square | Square | Square | Square | Square | Square | Square | Square | Square | Square | Square | Square | Square | Square | Square | Square | Square | Square | Square | Square | Square | Square | Square | Square | Square | Square | Square | Square | Square | Square | Square | Square | Square | Square | Square | Square | Square | Square | Square | Square | Square | Square | Square | Square | Square | Square | Square | Square | Square | Square | Square | Square | Square | Square | Square | Square | Square | Square | Square | Square | Square | Square | Square | Square | Square | Square | Square | Square | Square | Square | Square | Square | Square | Square | Square | Square | Square | Square | Square | Square | Square | Square | Square | Square | Square | Square | Square | Square | Square | Square | Square | Square | Square | Square | Square | Square | Square | Square | Square | Square | Square | Square | Square | Square | Square | Square | Square | Square | Square | Square | Square | Square | Square | Square | Square | Square | Square | Square | Square | Square | Square | Square | Square | Square | Square | Square | Square | Square | Square | Square | Square | Square | Square | Square | Square | Square | Square | Square | Square | Square | Square | Square | Square | Square | Square | Square | Square | Square | Square | Square | Square | Square | Square | Square | Square | Square | Square | Square | Square | Square | Square | Square | Square | Square | Square | Square | Square | Square | Square | Square | Square | Square | Square | Square | Square | Square | Square | Square | Square | Square | Square | Square | Square | Square | Square | Square | Square | Square | Square | Square | Sq
```

Slide 6 Slide notes:

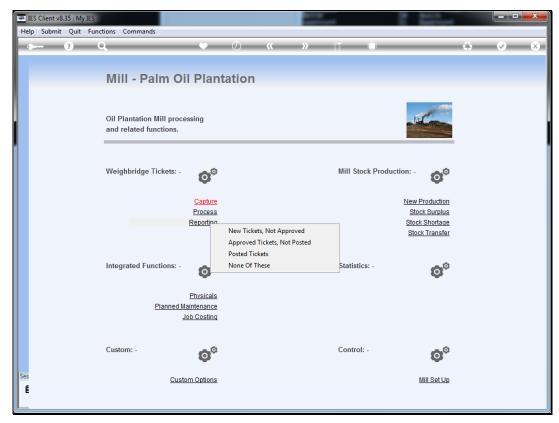

Slide 7
Slide notes: The next option is for Tickets that have been approved, but not yet posted.

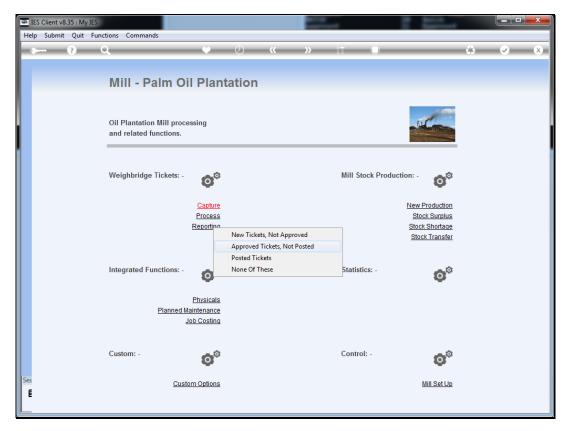

Slide 8 Slide notes:

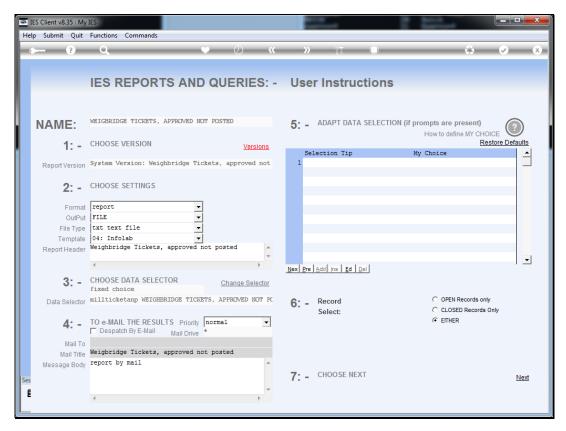

Slide 9 Slide notes:

Slide 10 Slide notes:

Slide 11 Slide notes:

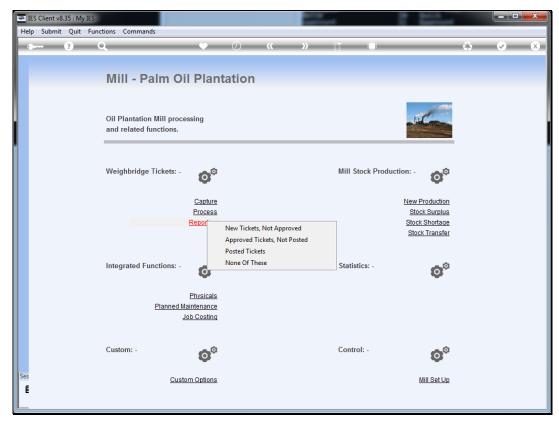

Slide 12 Slide notes: And the third option is for posted Tickets.

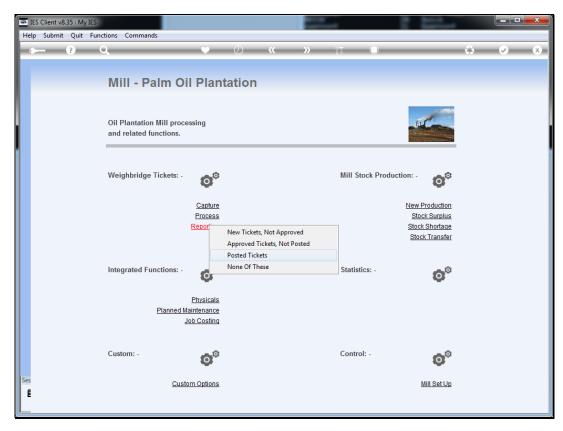

Slide 13 Slide notes:

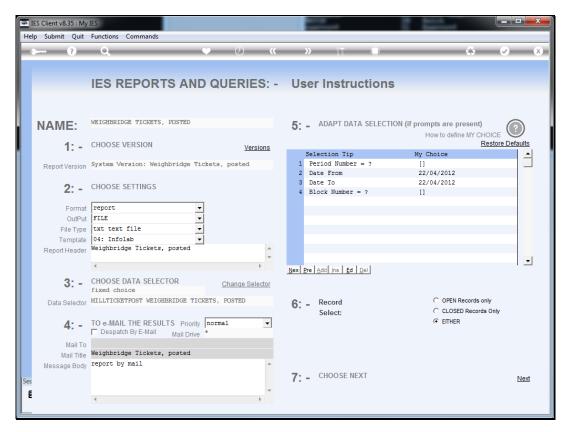

Slide 14 Slide notes: For posted Tickets, we can choose the Date range, Period number and Block Number if we want.

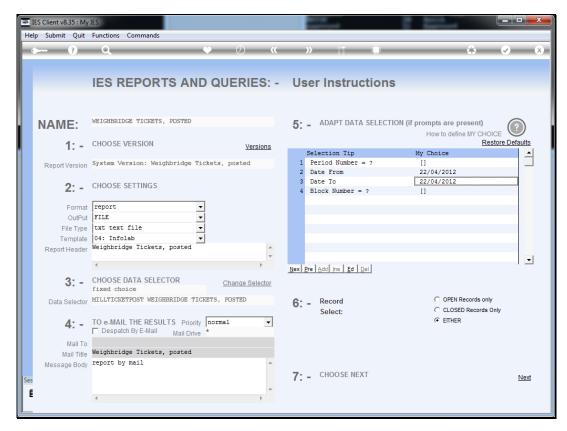

Slide 15 Slide notes:

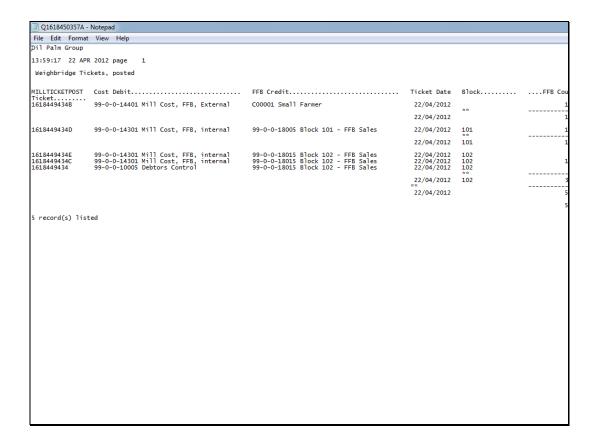

## Slide 16

Slide notes: This is a wide report and there is more information to the right. All of the Ticket Reports support User Versions so their default content can be changed.